要下载Bitget交易所的安全交易平台,您可以访问Bitget官方网站:在您的浏览器 中输入Bitget的官方网址并打开。在Bitget官方网站上,点击"注册"按钮,填写所 需的信息创建一个账户。确保您提供的信息准确无误,并设置一个强密码来保护您 的账户安全。

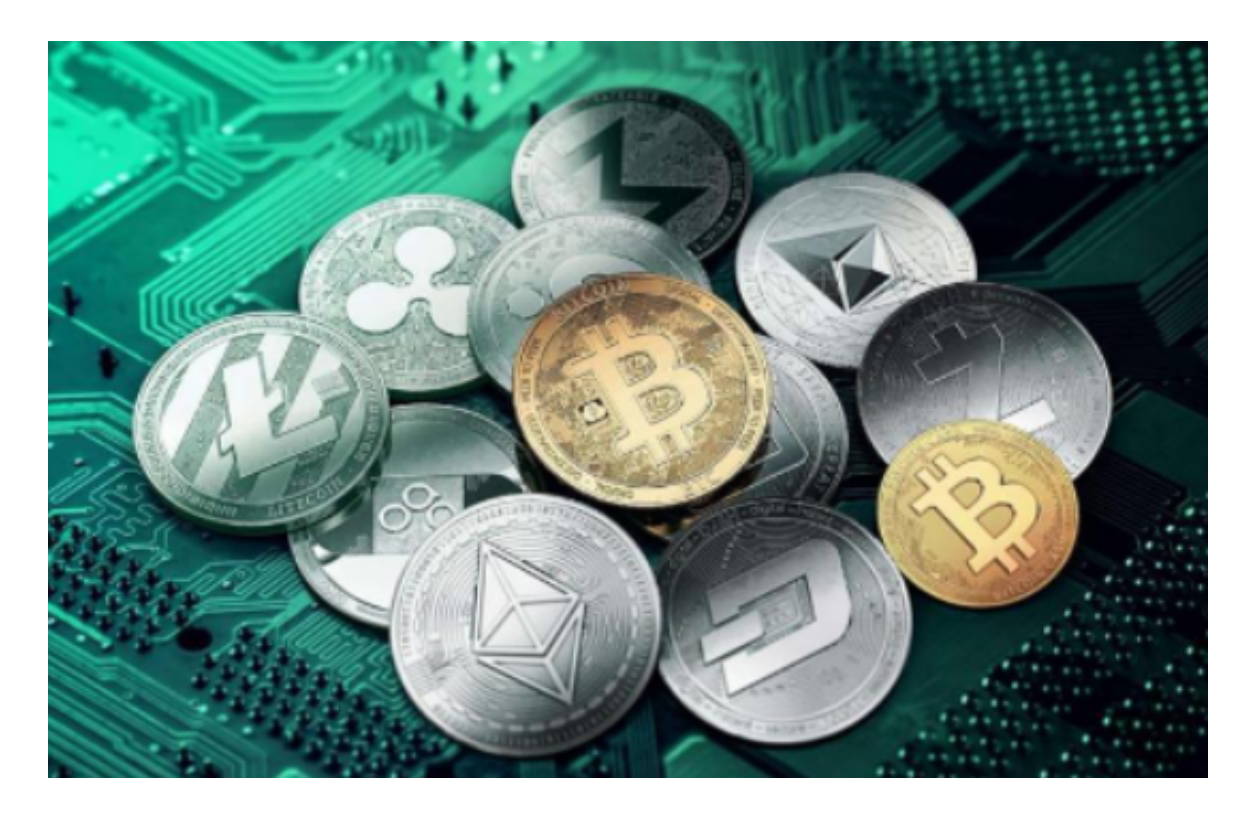

 在您注册成功后,登录您的Bitget账户。然后,在Bitget的官方网站上找到并点击 "下载"按钮,通常位于网站的顶部或底部,选择适合您设备操作系统的版本进行下 载。下载完成后,找到下载的安装文件并运行它。按照安装程序的指示,完成Bitg et交易平台的安装。

 安装完成后,启动Bitget交易平台。在登录界面输入您的账户信息,然后点击"登 录"按钮。成功登录后,您可以开始进行虚拟货币的安全交易。在交易平台上,您可 以查看行情、下单、管理资产等操作。

作为全球最大的加密跟单交易平台,Bitget可以为用户提供安全且一站式的交易。 目前,Bitget是排名前五的合约交易平台,以及排名前十的现货交易平台。为用户 提供不同类型的交易产品,界面简单,即使是新手也能轻松交易。

Bitget交易所是一个安全高效的虚拟货币交易平台,提供多种功能如虚拟货币交易 、杠杆交易、行情分析和图表工具等,以满足用户的交易需求。在使用交易平台进 行交易时,请确保您的账户和交易信息的安全,并谨慎管理风险。

对于不同操作系统和设备,下载方式会有所不同。要下载bitget的官方网站,首 先需要进入Bitget官方网站,通过百度或谷歌等搜索引擎搜索"bitget"或者"bitget 交易所",都可以很轻松的找到bitget官网。在进入官网后,你可以选择"立即注册" 或"下载APP"进行注册和下载。

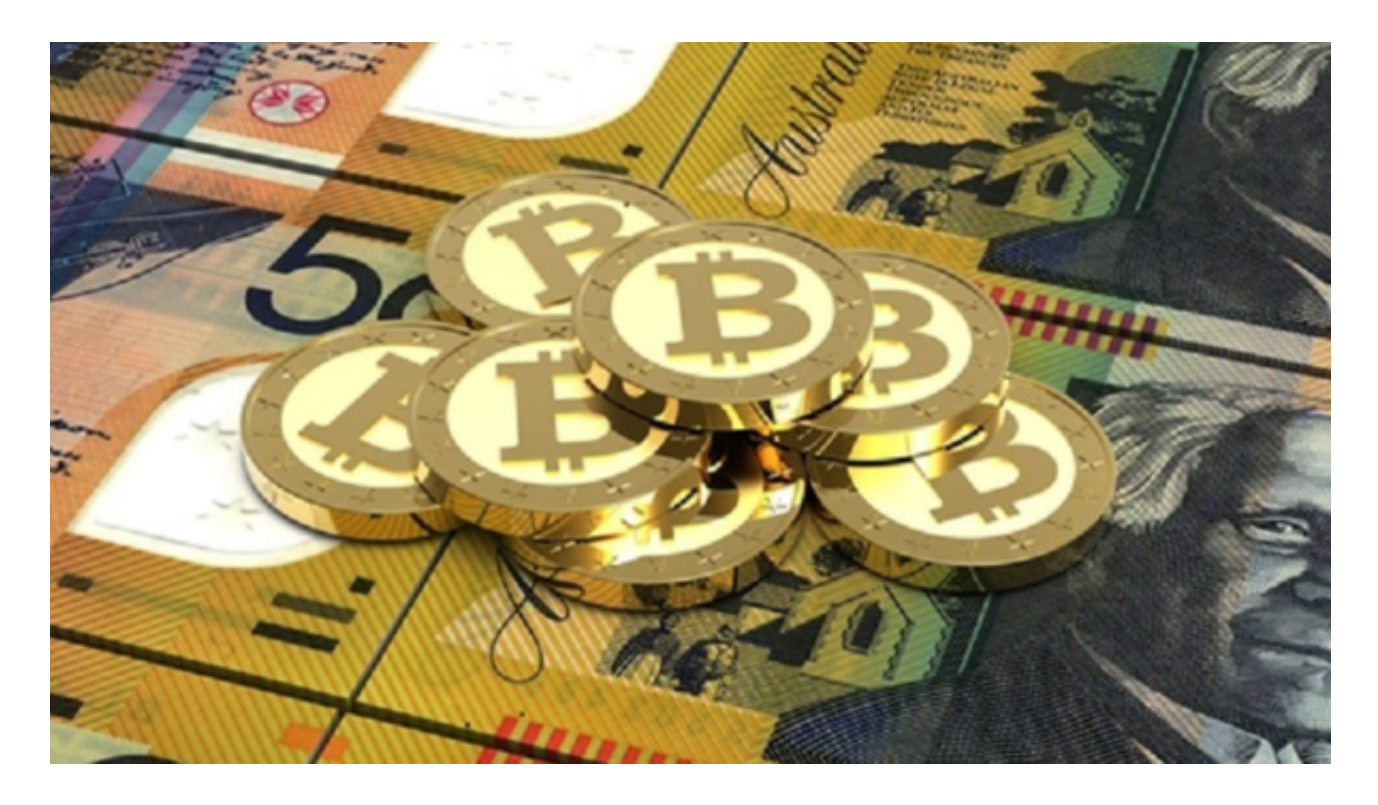

Bitget是一个专业、优质的数字货币交易平台,下载官方网站非常简单,根据自己 的设备和操作系统进行下载即可。但是,为了保证账户和资产的安全,请务必注意 安装软件时的注意事项,并采取必要的安全措施。请注意,为了确保交易的安全性 ,建议您在下载和安装交易平台时,只从Bitget官方网站进行操作,避免从其他来 源下载可能存在风险的软件。